# **Programming and Debug Tools v11.8 Service Pack 1**

# **Release Notes**

**10/2017**

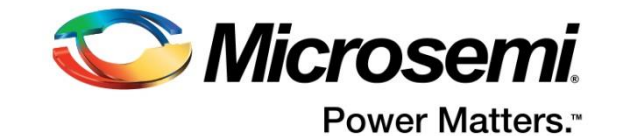

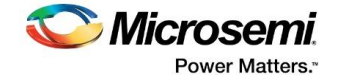

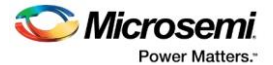

**Microsemi Corporate Headquarters** One Enterprise, Aliso Viejo, CA 92656 USA Within the USA: +1 (800) 713-4113 Outside the USA: +1 (949) 380-6100 Fax: +1 (949) 215-4996 Email: **[sales.support@microsemi.com](mailto:sales.support@microsemi.com) [www.microsemi.com](http://www.microsemi.com/)**

©2017 Microsemi Corporation. All rights reserved. Microsemi and the Microsemi logo are registered trademarks of Microsemi Corporation. All other trademarks and service marks are the property of their respective owners.

Microsemi makes no warranty, representation, or guarantee regarding the information contained herein or the suitability of its products and services for any particular purpose, nor does Microsemi assume any liability whatsoever arising out of the application or use of any product or circuit. The products sold hereunder and any other products sold by Microsemi have been subject to limited testing and should not be used in conjunction with mission-critical equipment or applications. Any performance specifications are believed to be reliable but are not verified, and Buyer must conduct and complete all performance and other testing of the products, alone and together with, or installed in, any end-products. Buyer shall not rely on any data and performance specifications or parameters provided by Microsemi. It is the Buyer's responsibility to independently determine suitability of any products and to test and verify the same. The information provided by Microsemi hereunder is provided "as is, where is" and with all faults, and the entire risk associated with such information is entirely with the Buyer. Microsemi does not grant, explicitly or implicitly, to any party any patent rights, licenses, or any other IP rights, whether with regard to such information itself or anything described by such information. Information provided in this document is proprietary to Microsemi, and Microsemi reserves the right to make any changes to the information in this document or to any products and services at any time without notice.

#### **About Microsemi**

Microsemi Corporation (Nasdaq: MSCC) offers a comprehensive portfolio of semiconductor and system solutions for aerospace & defense, communications, data center and industrial markets. Products include high-performance and radiation-hardened analog mixed-signal integrated circuits, FPGAs, SoCs and ASICs; power management products; timing and synchronization devices and precise time solutions, setting the world's standard for time; voice processing devices; RF solutions; discrete components; enterprise storage and communication solutions; security technologies and scalable anti-tamper products; Ethernet solutions; Power-over-Ethernet ICs and midspans; as well as custom design capabilities and services. Microsemi is headquartered in Aliso Viejo, California, and has approximately 4,800 employees globally. Learn more at **[www.microsemi.com.](http://www.microsemi.com/)**

51300181-1/10.17

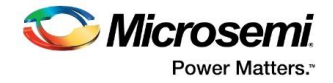

# <span id="page-2-0"></span>**Revision History**

The revision history describes the changes that were implemented in the document. The changes are listed by revision, starting with the most current publication.

## **Revision 1.1**

Added Known Issues 4.11, 4.12, and 4.13.

## <span id="page-2-1"></span>**Revision 1.0**

Revision 1.0 is the first publication of this document.

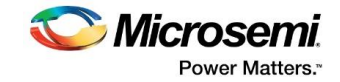

# **Contents**

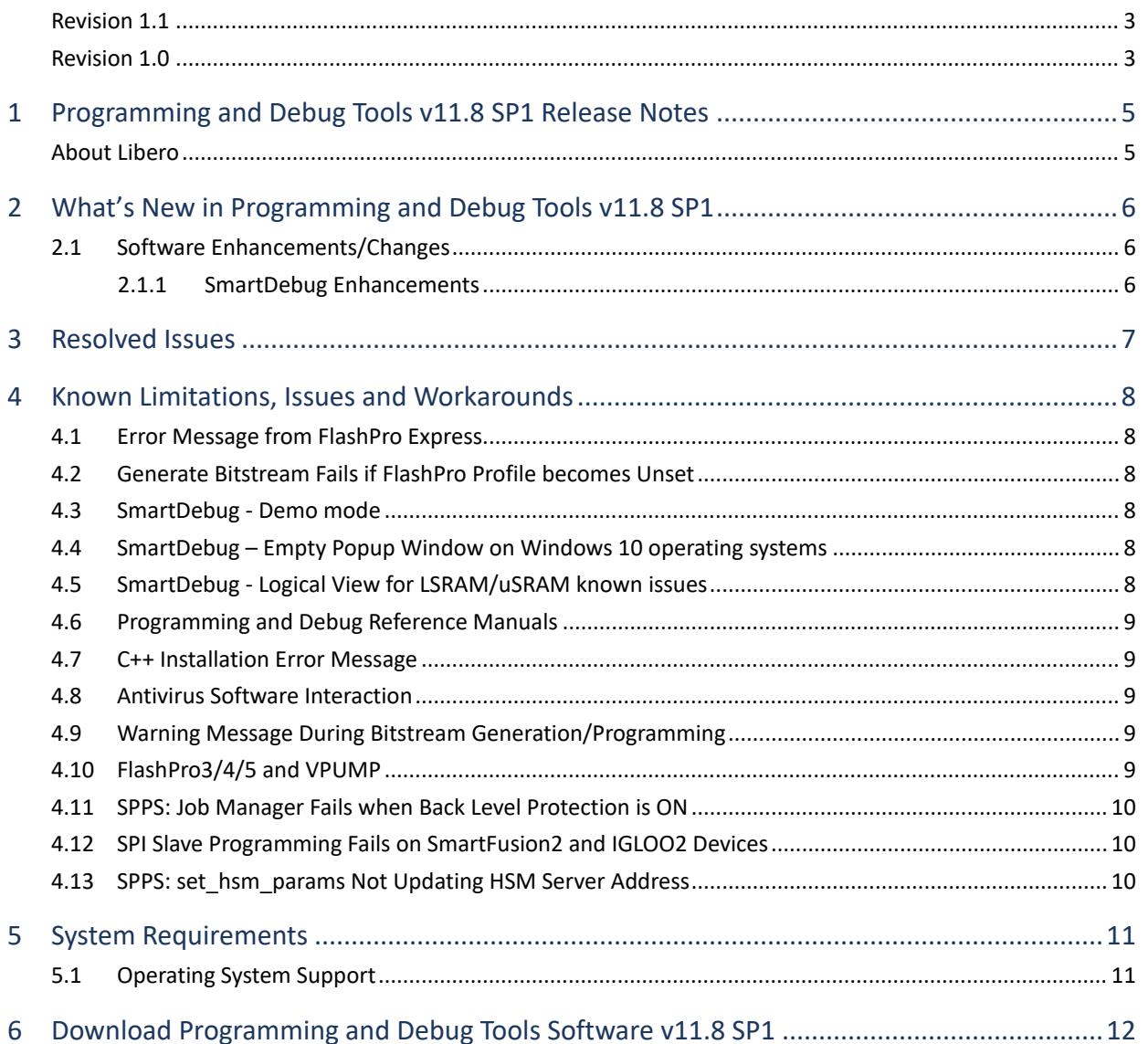

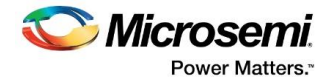

# <span id="page-4-0"></span>**1 Programming and Debug Tools v11.8 SP1 Release Notes**

Starting with v11.7, Microsemi introduces a new Programming and Debug Tools installer. This installer is intended for laboratory and production environments where Libero is not installed, and allows you to install the following tools:

- FlashPro/FlashPro Express
- SmartDebug Standalone
- Job Manager

All the above tools also available with the full Libero SoC v11.8 SP1 release.

Job Manager is a necessary component of Microsemi's Secure Production Programming Solution (SPPS), which enables customers to prevent overbuilding of their systems.

### <span id="page-4-1"></span>**About Libero**

Microsemi Libero® System-on-Chip (SoC) design suite offers high productivity with its comprehensive, easy-to-learn, easy-to-adopt development tools for designing with Microsemi's power-efficient flash [FPGAs,](http://www.microsemi.com/products/fpga-soc/fpgas) [SoC FPGAs,](http://www.microsemi.com/products/fpga-soc/soc-fpgas) and [rad-tolerant FPGAs.](http://www.microsemi.com/products/fpga-soc/rad-tolerant-fpgas) The suite integrates industrystandard synthesis and simulation tools—Synopsys Synplify Pro® and Mentor Graphics ModelSim, respectively—with best-in-class constraints management, debug capabilities, and secure production programming solution.

Libero SoC v11.8 SP1 can be used for designing with Microsem[i RTG4](http://www.microsemi.com/products/fpga-soc/radtolerant-fpgas/rtg4) Rad-Tolerant FPGAs, [SmartFusion2](http://www.microsemi.com/products/fpga-soc/soc-fpga/smartfusion2) and [SmartFusion®](http://www.microsemi.com/products/fpga-soc/soc-fpga/smartfusion) SoC FPGAs[, IGLOO®](http://www.microsemi.com/products/fpga-soc/fpga/igloo2-fpga)2, [IGLOO,](http://www.microsemi.com/products/fpga-soc/fpga/igloo-overview) [ProASIC3®](http://www.microsemi.com/products/fpga-soc/fpga/proasic3-overview), and <u>Fusion®</u> FPGA families.

To access datasheets, silicon user guides, tutorials, and application notes, visit [www.microsemi.com,](http://www.microsemi.com/products/fpga-soc/fpga-and-soc) navigate to the relevant product family page, and click the **Documentation** tab[. Development Kits &](http://www.microsemi.com/products/fpga-soc/design-resources/dev-kits-boards)  [Boards](http://www.microsemi.com/products/fpga-soc/design-resources/dev-kits-boards) are listed in the **Design Resources** tab.

See the [Libero SoC v11.8 SP1 Release Notes](https://coredocs.s3.amazonaws.com/Libero/11_8_1/Tool/libero_soc_v11_8_1_release_notes.pdf) for more information about the Libero SoC v11.8 SP1 release.

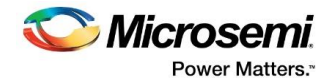

# <span id="page-5-0"></span>**2 What's New in Programming and Debug Tools v11.8 SP1**

## <span id="page-5-1"></span>**2.1 Software Enhancements/Changes**

Unless otherwise noted, Software Enhancements apply to all SmartFusion2, IGLOO2, and RTG4 devices.

#### <span id="page-5-2"></span>**2.1.1 SmartDebug Enhancements**

The following new features and enhancements are available in the Libero SoC v11.8 SP1 release.

#### **Demo Mode**

Demo mode allows you to experience SmartDebug features (Active Probe, Live Probe, Memory Blocks, SERDES) without connecting a board to the system running SmartDebug.

**Note:** SmartDebug demo mode is for demonstration purposes only, and does not provide the functionality of integrated mode or standalone mode.

**Note:** You cannot switch between demo mode and normal mode while SmartDebug is running.

#### **VCD file generated during FHB step function can be opened in ModelSim**

MIcrosemi supports bus names with intermittent signals added from the same bus (as in the example count\_out\_c[7:5,3:0], where count\_out\_c[4] is not included). This naming style is Microsemi-specific and is not supported in generic VCD viewers. To support generic VCD viewers, the probe name has been updated to count\_out\_c[7:0]. 'x' has been added as the data read for this bit in the generated .vcd file.

#### **Enhanced Memory Blocks sort options**

The Memory Blocks sort options have been enhanced. Sorting can be done in ascending or descending order.

#### **Tooltip on Logical view and physical view in Memory Blocks tab**

A tooltip has been added to the logical view and physical view in the Memory Blocks tab.

For more information, refer to the [SmartDebug User Guide.](https://coredocs.s3.amazonaws.com/Libero/11_8_1/Tool/smartdebug_ug.pdf)

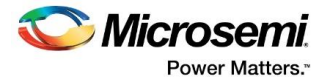

# <span id="page-6-0"></span>**3 Resolved Issues**

The following table lists the customer-reported issues resolved in Libero SoC v11.8 SP1.

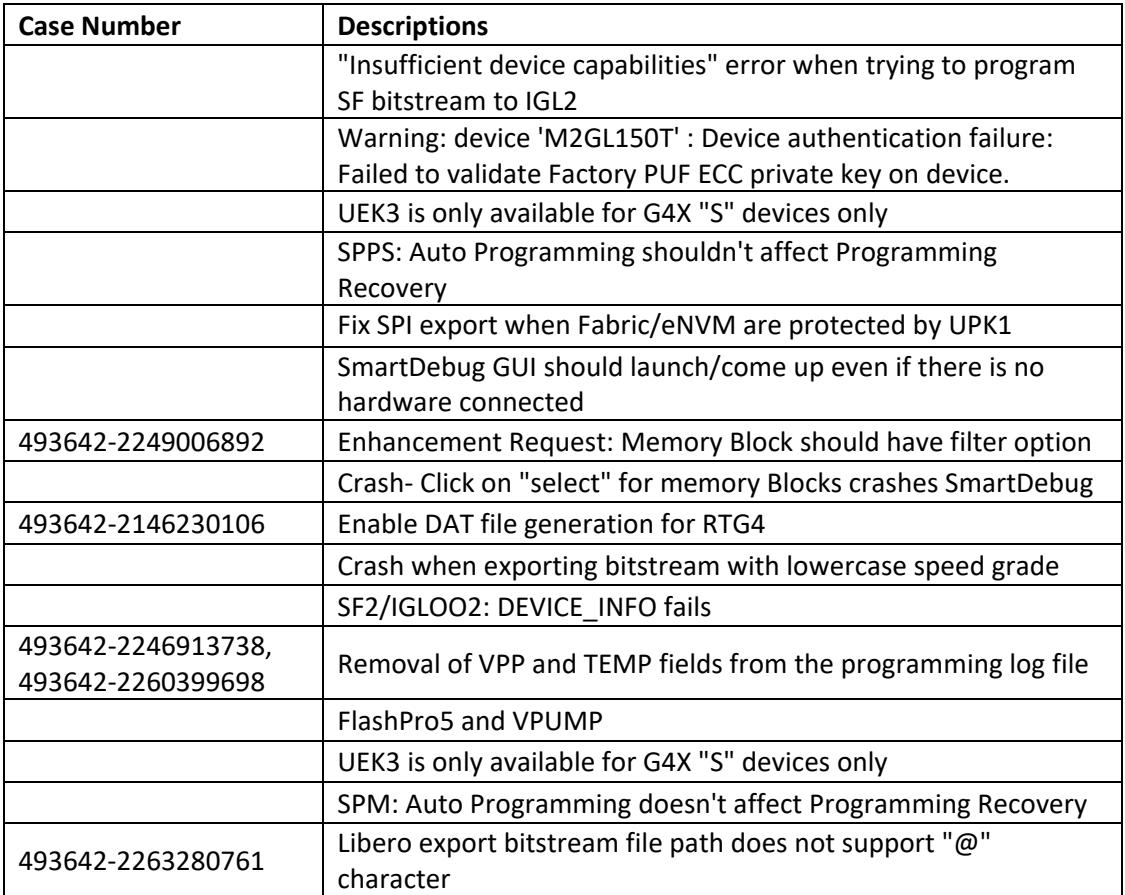

![](_page_7_Picture_1.jpeg)

# <span id="page-7-0"></span>**4 Known Limitations, Issues and Workarounds**

**Note:** Unless stated otherwise, known issues from Libero SoC v11.8 also apply to Libero SoC v11.8 SP1. Review th[e Libero SoC v11.8 Release Notes](http://coredocs.actel-ip.com/Libero/11_8_0/Tool/libero_soc_v11_8_release_notes.pdf) for Known Issues in Libero v11.8 SP1.

### <span id="page-7-1"></span>**4.1 Error Message from FlashPro Express**

#### The error message

```
HSM operation g4GetAuthCode failed: GetAuthCode call HSM SEE failed : Error Code
(16): 'Failed' - Command failed Error code #1009
```
appears during ERASE when all of the following are true:

- FlashPro Express is used for programming larger SmartFusion2/IGLOO2 devices (M2S/M2GL060, M2S/M2GL090, and M2S/M2GL150)
- Asymmetric keymodes are used along with HSM
- Programming actions are run in this sequence: PROGRAM, PROGRAM, and ERASE.

#### **Workaround:**

Close and open FlashPro Express again and run ERASE again.

### <span id="page-7-2"></span>**4.2 Generate Bitstream Fails if FlashPro Profile becomes Unset**

If the FlashPro tool profile becomes unset when switching between different releases of the Libero SoC software, Generate Bitstream fails.

### <span id="page-7-3"></span>**4.3 SmartDebug - Demo mode**

A FlashPro programmer must be connected to the machine to run standalone SmartDebug in demo mode.

### <span id="page-7-4"></span>**4.4 SmartDebug – Empty Popup Window on Windows 10 operating systems**

An empty popup window appears when SmartDebug is invoked in standalone mode on Windows 10 machines.

### <span id="page-7-5"></span>**4.5 SmartDebug - Logical View for LSRAM/uSRAM known issues**

- The logical view cannot be reconstructed for LSRAM/uSRAM with port width of x1 inferred through RTL.
- The logical view cannot be reconstructed for LSRAM/uSRAM configurations when a single net of the output bus is used, i.e. A\_DOUT[0]/B\_DOUT[0] for DPSRAM/uSRAM and RD[0] for TPSRAM and others are unused. The memories can be read/write using the physical view.
- The logical view cannot be constructed for RAM blocks that are generated through nested SmartDesigns.
- The logical view cannot be reconstructed for LSRAM/uSRAM configurations inferred using IP Cores CoreAHBLtoAXI (Verilog flow), and CoreFIFO (Verilog and VHDL flow)

The logical view width of LSRAM/uSRAM ports is incorrect when a sliced portion of the output port is promoted to the top level and the sliced portion contains the Most Significant Bit (MSB) of the output port.

![](_page_8_Picture_1.jpeg)

### <span id="page-8-0"></span>**4.6 Programming and Debug Reference Manuals**

The Programming and Debug Tools Documentation Catalog (Reference Manuals) links open the v11.8 versions of these documents: SmartDebug User Guide, FlashPro User Guide, and FlashPro Express User Guide.

Click the following links to access the v11.8 SP1 versions of the documents:

[SmartDebug User Guide](https://coredocs.s3.amazonaws.com/Libero/11_8_1/Tool/smartdebug_ug.pdf) 

[FlashPro User Guide](https://coredocs.s3.amazonaws.com/Libero/11_8_1/Tool/flashpro_ug.pdf)

[FlashPro Express User Guide](https://coredocs.s3.amazonaws.com/Libero/11_8_1/Tool/flashpro_express_ug.pdf)

### <span id="page-8-1"></span>**4.7 C++ Installation Error Message**

C++ installation error can be ignored. Required files will install successfully.

On some machines, the InstallShield wizard displays a pop-up message stating:

*The installation of Microsoft Visual C++ Redistributable Package (x86) appears to have failed. Do you want to continue the installation?* 

Click **Yes** to complete the installation.

### <span id="page-8-2"></span>**4.8 Antivirus Software Interaction**

Many antivirus and host-based intrusion prevention system (HIPS) tools flag executables and prevent them from running. To eliminate this problem, users must modify their security settings by adding exceptions for specific executables. This is configured in the antivirus tool. Contact the tool provider for assistance.

Many users are running Libero SoC successfully with no modification to their antivirus software. Symantec, McAfee, Avira, Sophos, and Avast tools have known issues. The combination of operating system, antivirus tool version, and security settings all contribute to the end result. Depending on the environment, the operation of Libero SoC, ModelSim ME, and/or Synplify Pro ME may or may not be affected.

### <span id="page-8-3"></span>**4.9 Warning Message During Bitstream Generation/Programming**

A warning message **Untested Windows version 6.2 detected!** appears in the Libero SoC Log window during Bitstream Generation on Windows 8 and Windows 10 machines. This warning message originates from the Qt Library on which the bitstream generation tool is based. This message is benign and can be safely ignored.

### <span id="page-8-4"></span>**4.10 FlashPro3/4/5 and VPUMP**

Users need to connect VPUMP of SmartFusion2, IGLOO2, and RTG4 devices to the programmer's (FlashPro3/4/5) VPUMP pin to program the device.

This applies to Libero, FlashPro, and FlashPro Express for v11.8 SP1 and before.

![](_page_9_Picture_1.jpeg)

## <span id="page-9-0"></span>**4.11 SPPS: Job Manager Fails when Back Level Protection is ON**

When using Job Manager, if the JDC or SPM file has Back Level protection ON (in Update Policy), Job Manager fails during bitstream generation. It fails when running the "export\_hsmtask" or "export\_bitstream\_file" Tcl commands.

### <span id="page-9-1"></span>**4.12 SPI Slave Programming Fails on SmartFusion2 and IGLOO2 Devices**

SPI Slave Programming fails in Libero SoC v11.8 SP1 on SmartFusion2 and IGLOO2 devices.

#### **Workaround:**

Use Libero SoC v11.8 or JTAG interface for programming.

### <span id="page-9-2"></span>**4.13 SPPS: set\_hsm\_params Not Updating HSM Server Address**

If Job Manager or FlashPro Express is open and the HSM server name/address is changed via set\_hsm\_params, Job Manager or FlashPro Express will continue to use the previous HSM server name/address.

#### **Workaround:**

Close and open Job Manager or FlashPro Express.

![](_page_10_Picture_1.jpeg)

# <span id="page-10-0"></span>**5 System Requirements**

For information about operating system support and minimum system requirements, see the [System Requirements](http://www.microsemi.com/index.php?option=com_content&Itemid=2816&catid=1644&id=1574&lang=en&view=article#device-support) web page.

**Note:** A 64-bit OS is required for designing with SmartFusion2, IGLOO2, and RTG4 devices.

For Linux OS setup instructions, see [How to Set Up Linux Environment for Libero User Guide.](https://www.microsemi.com/products/fpga-soc/design-resources/design-software/libero-soc#documents)

## <span id="page-10-1"></span>**5.1 Operating System Support**

#### **Supported**

- Windows 7, Windows 8.1, Windows 10
- RHEL 5\*, RHEL 6, RHEL 7 , CentOS 5\*, CentOS 6, and CentOS 7
- SuSE 11 SP4 (Libero only. FlashPro Express, SmartDebug, and Job Manager are not supported.)

**Note: \*** RHEL 5 and CentOS 5 do not support programming using FlashPro5.

#### **Not Supported**

- 32-bit operating system
- Windows XP
- Support for the following operating systems will cease in the second half of 2017:
	- o RedHat Enterprise Linux 5.x through 6.5
	- o CentOS 5.x through 6.5

![](_page_11_Picture_1.jpeg)

# <span id="page-11-0"></span>**6 Download Programming and Debug Tools Software v11.8 SP1**

Click the following links to download Programming and Debug Tools software v11.8 SP1 on Windows and Linux operating systems:

- **Windows Download**
- **E** [Linux Download](http://soc.microsemi.com/download/reg/default.aspx?f=ProgramDebugv11_8_SP1_LIN)

**Note:** Installation requires administrator privileges to the system.

#### **Installation Note**

After installation of Programming and Debug Tools on Linux, any attempt to run the udev\_install script for FlashPro setup will fail.

When running the script, you will see the following:

% ./udev\_install /bin/sh^M: bad interpreter: No such file or directory

#### **Problem:**

The script uses Windows CR/LF line termination instead of UNIX/Linux LF only line termination and, as such, is not a valid shell script.

#### **Workaround:**

You must run dos 2unix on the script to convert CR/LF line termination to LF only line termination:

- % dos2unix udev\_install
- % ./udev\_install

If dos2unix is not available, you may need to run the following command, and then run dos2unix:

% sudo yum install dos2unix